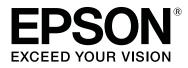

## SC-P9500 Series SC-P7500 Series

# **General Information**

CMP0201-00 EN

## **Copyrights and Trademarks**

No part of this publication may be reproduced, stored in a retrieval system, or transmitted in any form or by any means, electronic, mechanical, photocopying, recording, or otherwise, without the prior written permission of Seiko Epson Corporation. The information contained herein is designed only for use with this Epson printer. Epson is not responsible for any use of this information as applied to other printers.

Neither Seiko Epson Corporation nor its affiliates shall be liable to the purchaser of this product or third parties for damages, losses, costs, or expenses incurred by the purchaser or third parties as a result of accident, misuse, or abuse of this product or unauthorized modifications, repairs, or alterations to this product, or (excluding the U.S.) failure to strictly comply with Seiko Epson Corporation's operating and maintenance instructions.

Seiko Epson Corporation shall not be liable for any damages or problems arising from the use of any options or any consumable products other than those designated as Original Epson Products or Epson Approved Products by Seiko Epson Corporation.

Seiko Epson Corporation shall not be held liable for any damage resulting from electromagnetic interference that occurs from the use of any interface cables other than those designated as Epson Approved Products by Seiko Epson Corporation.

EPSON, EPSON EXCEED YOUR VISION, EXCEED YOUR VISION, and their logos are registered trademarks or trademarks of Seiko Epson Corporation.

Microsoft®, Windows®, and Windows Vista® are registered trademarks of Microsoft Corporation.

Mac, macOS, Mac OS X, Bonjour, and Safari are trademarks of Apple Inc., registered in the U.S. and other countries.

YouTube® and the YouTube logo are registered trademarks or trademarks of YouTube, LLC.

Chrome<sup>™</sup> is trademarks of Google Inc.

Intel® is a registered trademark of Intel Corporation.

Firefox is a trademark of the Mozilla Foundation in the U.S. and other countries.

Adobe and Reader are either registered trademarks or trademarks of Adobe Systems Incorporated in the United States and/or other countries.

General Notice: Other product names used herein are for identification purposes only and may be trademarks of their respective owners. Epson disclaims any and all rights in those marks.

© 2019 Seiko Epson Corporation. All rights reserved.

### Contents

## Contents

## Copyrights and Trademarks

### Notes on Manuals

| Meaning of Symbols          | 4 |
|-----------------------------|---|
| Illustrations               | 4 |
| Manual Organization         | 4 |
| Opening and Viewing Manuals | 4 |
| Opening Manuals             | 4 |
| Viewing Video Manuals       | 5 |
| Viewing PDF Manuals         | 5 |

## Important Safety Instructions

| The symbols on the product | . 7 |
|----------------------------|-----|
| Notes on Installing        | . 7 |
| Notes on Handling          | . 8 |
| Notes on the Power Supply  | 10  |
| Notes on Ink Cartridges    | 11  |
| Notes on Paper             | 11  |
| Other Notes.               | 11  |

### Supported Paper

## System Requirements

| Printer Driver       |
|----------------------|
| Web Config           |
| Epson Edge Dashboard |

## Specifications Table

## Where To Get Help

| Technical Support Web Site                 |  |
|--------------------------------------------|--|
| Contacting Epson Support                   |  |
| Before Contacting Epson                    |  |
| Help for Users in North America            |  |
| Help for Users in Europe                   |  |
| Help for Users in Taiwan                   |  |
| Help for Users in Australia/New Zealand 21 |  |
| Help for Users in Singapore                |  |
| Help for Users in Thailand                 |  |
| Help for Users in Vietnam                  |  |
| Help for Users in Indonesia                |  |
| Help for Users in Hong Kong                |  |

| Help for Users in Malaysia        | 3 |
|-----------------------------------|---|
| Help for Users in India           | 3 |
| Help for Users in the Philippines | ł |

## **Notes on Manuals**

## **Meaning of Symbols**

| Warning:          | Warnings must be followed to avoid serious bodily injury.                              |
|-------------------|----------------------------------------------------------------------------------------|
| <b>A</b> Caution: | Cautions must be followed to avoid bodily injury.                                      |
| Important:        | Important must be followed to avoid damage to this product.                            |
| Note:             | Notes contain useful or<br>additional information on the<br>operation of this product. |
| ß                 | Indicates related reference content.                                                   |

## Illustrations

The illustrations may differ slightly from the model you are using. Please be aware of this when using the manuals.

## **Manual Organization**

The manuals for the product are organized as shown below.

You can view the PDF manuals using Adobe Acrobat Reader or Preview (Mac OS X).

| Setup Guide<br>(booklet) | Provides information on how<br>to setup the printer after<br>unpacking it from the box.<br>Make sure you read this<br>manual to perform |
|--------------------------|----------------------------------------------------------------------------------------------------|
|                          | operations safely.                                                                                                    |

| - | uick Guide (booklet or<br>DF)      | Explains the necessary basic operations and maintenance for daily use.                               |
|---|------------------------------------|----------------------------------------------------------------------------------------------------|
|   | eneral Information (this<br>anual) | Provides important safety<br>instructions, printer<br>specifications and contact<br>details.         |
| 0 | nline Manual                       |                                                                                                    |
|   | User's Guide<br>(PDF)              | Provides overall information<br>and instructions on using the<br>printer and on solving<br>problems. |
|   | Epson Video Manuals                | Provides videos showing you<br>how to perform<br>maintenance.                                        |
|   | Administrator's<br>Guide (PDF)     | Provides network<br>administrators with<br>information on<br>management and printer<br>settings.     |

## Opening and Viewing Manuals

## **Opening Manuals**

See the "Setup Guide" and execute software installation from the supplied software disc or from Setup Navi.

When installation is complete, an [EPSON Manuals] icon is created on the desktop of the computer being used.

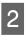

Double-click the [EPSON Manuals] icon on the desktop.

3

Select the manual you want to view.

When [Online Manuals] is selected, your Web browser opens and the top page of Online Manuals is displayed.

Click the manual or item you want to view.

You can view the Online Manuals in an environment that can connect to the Internet.

## Viewing Video Manuals

The video manuals have been uploaded to YouTube.

Click [Epson Video Manuals (video)] from the top page of Online Manuals, or click the following blue text to view the manuals.

### Epson Video Manuals

If the subtitles are not displayed when you play the video, click the subtitles icon shown in the image below.

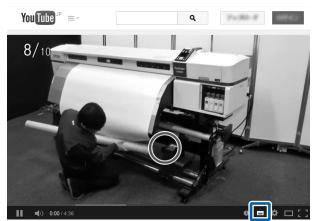

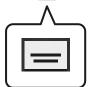

## Viewing PDF Manuals

This section uses the Adobe Acrobat Reader DC as an example to explain the basic operations for viewing the PDF in Adobe Reader.

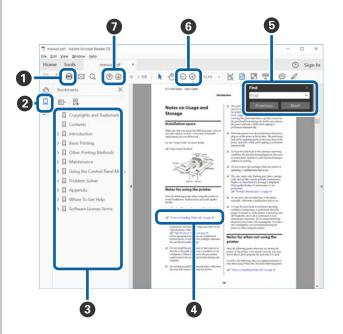

- 1 Click to print the PDF manual.
- 2 Each time it is clicked the bookmarks are hidden or shown.
- **3** Click the title to open the relevant page.

Click [+] to open the titles lower in the hierarchy.

• If the reference is in blue text, click the blue text to open the relevant page.

To return to the original page, do the following.

### For Windows

While pressing the Alt key press the  $\leftarrow$  key.

### For Mac

While pressing the command key press the  $\leftarrow$  key.

#### **Notes on Manuals**

Sou can input and search for keywords, such as the names of items you want to confirm.

#### **For Windows**

Right click on a page in the PDF manual and select **Find** in the menu that is displayed to open the search toolbar.

#### For Mac

Select **Find** in the **Edit** menu to open the search toolbar.

G To enlarge the text in the display that is too small to see well, click ⊕ . Click ⊖ to reduce the size. To specify a part of an illustration or screenshot to enlarge, do the following.

#### **For Windows**

Right click on the page in the PDF manual and select **Marquee Zoom** in the menu that is displayed. The pointer changes to a magnifying glass, use it to specify the range of the place you want to enlarge.

#### For Mac

Click **View** menu - **Zoom** - **Marquee Zoom** in this order to change the pointer to a magnifying glass. Use the pointer as a magnifying glass to specify the range of the place you want to enlarge.

**⑦** Opens the previous page or next page.

Read all of these instructions before using the printer. Also be sure to follow all warnings and instructions marked on the printer.

## The symbols on the product

The symbols on this Epson product are used in order to ensure safety and proper use of the product and to prevent danger to customers and other persons, and property damage.

The symbols indicate the meaning below. Be sure that you completely understand the meaning of symbols on this product before using it.

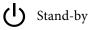

✤ Alternating Current

## **Notes on Installing**

🚺 Warning

### Do not obstruct the vents on the product.

If the vents are obstructed, the internal temperature could rise and cause a fire. Do not cover the printer with a cloth or install it in a location with poor ventilation. Make sure you secure sufficient space for the installation as described in the manual.

Setup Guide(booklet)

Caution

Do not install or store the printer in an unstable location or a location subject to vibrations from other equipment.

The printer could fall or tip over and cause an injury.

Do not install the printer in locations subject to oily smoke and dust, or in locations subject to humidity or where it could easily get wet.

An electric shock or fire could occur.

Do not tilt the product more than 10 degrees forward, back, left, or right while moving it.

Failure to observe this precaution could result in the printer falling over, causing accidents.

### Because the product is heavy, it should not be carried by one person.

Four people are needed to unpack or carry the printer. See the following for details on the product's weight.

The specifications Table" on page 17

### Caution

Before assembling the product, make sure you clear away the packaging sheets, packing materials, and supplied items from the installation area.

If you slip or trip on these items, it could cause an injury.

Make sure you use the correct posture when lifting the product.

Lifting using the wrong posture could cause an injury.

When lifting the product, make sure you lift at the locations indicated in the manual.

If you lift holding other parts, the printer may fall, catching your fingers and causing an injury. See the following for details on lifting the product.

Setup Guide(booklet)

When placing the product on a stand with casters (wheels), make sure you secure the casters before you perform the work so that they do not move.

If the stand moves while you are performing the work, it could cause an injury.

Do not try to move the stand while the casters (wheels) are secured.

Failure to observe this precaution could result in the printer falling over, causing accidents.

When moving the printer while it is on the stand, avoid locations with steps or uneven flooring.

Failure to observe this precaution could result in the printer falling over, causing accidents.

## **Notes on Handling**

### Warning

### Do not use the printer in locations with volatile substances such as alcohol or thinner, or near naked flames.

An electric shock or fire could occur.

Do not use the printer if it is giving off smoke or if you notice any abnormal odors or noises.

An electric shock or fire could occur. If any abnormalities occur, turn off the power and unplug the power cable immediately, and then contact your dealer or Epson Support.

Never try to repair the printer yourself as this is extremely dangerous.

Do not use the printer in an environment where flammable gas or explosive gas may exist. Do not use sprays that contain flammable gas inside or near the product.

A fire could occur.

Only route the cables as indicated in the manual.

A fire could occur. This could also cause damage to connected devices.

Do not insert or drop any metallic or flammable items into the openings on the printer.

An electric shock or fire could occur.

### Warning

Do not touch any areas inside the printer except for those indicated in the manual.

An electric shock or burn could occur.

Do not disassemble anything except when indicated to do so in the manual.

### If the LCD for the control panel is damaged, be careful of any leaking liquid crystal.

Provide first aid under any of the following conditions.

- □ If liquid adheres to your skin, immediately wipe it off and then wash the area using large volumes of soapy water.
- □ If any liquid gets in your eyes, flush them with clean water for at least 15 minutes, and consult a physician immediately.
- **I** If liquid enters your mouth, consult a physician immediately.

#### If any foreign objects or liquid such as water enters the printer, stop using it immediately.

An electric shock or fire could occur. Turn off the power and unplug the power cable immediately, and then contact your dealer or Epson Support.

### Caution

#### Do not sit on the product or place any heavy objects on the product.

Be careful with small children. The printer could fall or tip over and cause an injury.

When transporting or storing the product, be sure that it is level: do not tilt it at an angle or place it upside down.

Ink could leak.

#### Store the cutter in a location out of the reach of children.

The cutter's blade could cause an injury. Pay careful attention when replacing the cutter.

When connecting cables or optional accessories, make sure they are installed in the correct direction and that you follow the procedures exactly.

A fire or an injury could occur. Connect the cables or optional accessories correctly by following the instructions in the manual.

When moving the product, make sure it is turned off, the power cable is unplugged from the outlet, and all connecting cables have been removed.

If cables are damaged, an electric shock or fire could occur.

Except when moving the stand, make sure the two casters (wheels) on the stand are secured.

If they are not secured, an accident could occur.

See the manual to make sure the roll core for the auto take-up reel unit<sup>\*</sup> is secured correctly.

Dropping rolled-up prints could result in injury.

To remove rolled-up prints from the auto take-up reel unit<sup>\*</sup>, you need two people, one to hold each end of the roll.

If this is performed by one person, the rolled-up prints could fall and cause an injury.

### Caution

Be sure that your hands or hair do not get caught in the auto take-up reel unit<sup>\*</sup> while it is operating.

Failure to observe this precaution could result in injury.

\* Optional item.

## Notes on the Power Supply

## Warning To prevent ground leak accidents, connect to a grounded (earthed) outlet. Connecting to anything other than a grounded outlet could result in electric shock or fire. Use only the type of power source indicated on the printer's label. An electric shock or fire could occur. Do not use the plug if any foreign objects such as dust have adhered to the plug. An electric shock or fire could occur. Do not use any other power cables except for the cable supplied with the printer. Also, do not use the power cable supplied with the printer for any other devices. An electric shock or fire could occur. Do not use the power cable if it is damaged. An electric shock or fire could occur. If the power cable is damaged, contact Epson Support. Note the following points to avoid damaging the power cable. Do not modify the power cable. Do not place anything heavy on the power cable. Do not bend, twist, or pull forcefully on the power cable. Do not route the power cable near heaters. Do not connect too many cables to the power outlet for the power cable. The temperature could rise and cause a fire. Connect the power cable directly to an outlet for domestic use. Do not insert or unplug the plug with wet hands. An electric shock could occur. Make sure the blades on the plug are inserted completely into the power outlet. An electric shock or fire could occur.

Unplug the plug regularly and clean between the blades and around the base of the blades.

If the plug is plugged in for an extended period of time, dust collects around the base of the blades and a short circuit or fire could occur.

### When unplugging the plug, grip the plug itself; do not pull the power cable.

If the cable is damaged or the plug is deformed, an electric shock or fire could occur.

### Caution

If you are not going to use the printer for an extended period, unplug the printer for safety reasons.

## **Notes on Ink Cartridges**

| Caution |                                                                                                    |
|---------|----------------------------------------------------------------------------------------------------|
| Do      | not shake the ink cartridges too hard.                                                                                                    |
| Ink ı   | may leak from the cartridge if you shake it too hard.                                                                                                    |
| Do      | not disassemble the ink cartridges.                                                                                                    |
| lf it i | is disassembled, ink could get in your eyes or adhere to your skin.                                                                                                    |
| lf ir   | nk contacts your skin or enters your eyes or mouth, immediately take the following actions.                                                                                                    |
|         | If ink adheres to your skin, immediately wash it off using soap and water.                                                                                                    |
|         | If ink enters your eyes, rinse immediately with water. Failure to observe this precaution could result in bloodshot eyes or mild inflammation. If problems persist, consult a physician immediately. |
|         | If ink enters your mouth, consult a physician immediately.                                                                                                    |

Store the ink cartridges in a location out of reach of children.

## **Notes on Paper**

### Caution

Do not rub the edges of the printing paper with your hand.

The edges of the paper are thin and sharp and could cause an injury.

## **Other Notes**

- **D** Be sure your power cable meets relevant safety standards of the area where you plan to use it.
- **Connect all equipment to properly grounded power outlets.**
- Do not put your hand inside this product or touch the printer head during printing.
- Do not put your hand inside this product or touch the white flat cable during printing.

## **Supported Paper**

The following paper can be used with the printer. Print quality is greatly affected by the type and quality of paper used. Choose a paper suited to the task at hand. For information on use, refer to the documentation supplied with the paper or contact the manufacturer. Before buying paper in large quantities, try printing on a smaller sample first and check the results.

### **Roll paper**

| Roll core size               | 2 or 3 inches                                                            |
|------------------------------|--------------------------------------------------------------------------|
| Roll paper<br>outer diameter | 2 inch roll core: less than 103 mm<br>3 inch roll core: less than 150 mm |
| Paper width                  | SC-P9500 Series:<br>254 mm (10 inches) to 1,118 mm (44<br>inches)        |
|                              | SC-P7500 Series:<br>254 mm (10 inches) to 610 mm (24<br>inches)          |
| Paper<br>thickness           | 0.08 mm to 0.5 mm                                                        |

### Cut sheets

| Paper width                | SC-P9500 Series:<br>210 mm (A4) to 1,118 mm (44 inches) |
|----------------------------|---------------------------------------------------------|
|                            | SC-P7500 Series:<br>210 mm (A4) to 620mm <sup>*1</sup>  |
| Paper length <sup>*2</sup> | SC-P9500 Series:<br>279.4 mm to 1,580 mm (B0 series)    |
|                            | SC-P7500 Series:<br>279.4 mm to 914 mm (A1 series)      |
| Paper<br>thickness         | 0.08 mm to 0.5 mm<br>(0.5 mm to 1.5 mm for cardboard)   |

\*1 The printing area is up to 610 mm (24 inches).

\*2 Up to 762 mm for cardboard.

## **System Requirements**

Software for this printer can be used in the following environments. (As of June, 2019) Supported OS and other elements may change.

For the latest information, see the Epson Web site.

## **Printer Driver**

#### Windows

| Operating system                                | Windows 10 / Windows 10 x64       |  |
|-------------------------------------------------|-----------------------------------|--|
|                                                 | Windows 8.1 / Windows 8.1 x64     |  |
|                                                 | Windows 8 / Windows 8 x64         |  |
|                                                 | Windows 7 / Windows 7 x64         |  |
|                                                 | Windows Vista / Windows Vista x64 |  |
|                                                 | Windows XP / Windows XP x64       |  |
|                                                 | Windows Server 2019               |  |
|                                                 | Windows Server 2016               |  |
|                                                 | Windows Server 2012 R2            |  |
|                                                 | Windows Server 2012               |  |
|                                                 | Windows Server 2008 R2            |  |
|                                                 | Windows Server 2008               |  |
|                                                 | Windows Server 2003 R2            |  |
|                                                 | Windows Server 2003 SP2 or later  |  |
| CPU                                             | Intel Core2 Duo 3.05 GHz or more  |  |
| Available memory space                          | 1 GB or more                      |  |
| Hard disk (Available volume to install)         | 32 GB or more                     |  |
| Display resolution                              | WXGA (1280×800) or better         |  |
| Connection method with the printer <sup>*</sup> | USB or LAN connection             |  |

\* For details on the connection methods (interface specifications), see the following.

∠ Specifications Table" on page 17

#### Mac

| Operating system                        | Mac OS X v10.6.8 or later        |
|-----------------------------------------|----------------------------------|
| СРИ                                     | Intel Core2 Duo 3.05 GHz or more |
| Available memory space                  | 4 GB or more                     |
| Hard disk (Available volume to install) | 32 GB or more                    |
| Display resolution                      | WXGA+ (1440×900) or better       |

### **System Requirements**

| Connection method with the printer <sup>*</sup> | USB or LAN connection |
|-------------------------------------------------|-----------------------|
|-------------------------------------------------|-----------------------|

\* For details on the connection methods (interface specifications), see the following.

▲ "Specifications Table" on page 17

### **System Requirements**

## Web Config

Web Config is an application that runs in a web browser on a computer or smart device connected to the same network with the printer.

Administrator's Guide

#### Windows

| Browser                                          | Internet Explorer 11, Microsoft Edge, Firefox <sup>*1</sup> , Chrome <sup>*1</sup> |
|--------------------------------------------------|------------------------------------------------------------------------------------|
| Connection method with the printer <sup>*2</sup> | LAN connection                                                                     |

\*1 Use the latest version.

\*2 See the following for details on the network interfaces.

∠ "Specifications Table" on page 17

### Mac

| Browser                                          | Safari <sup>*1</sup> , Firefox <sup>*1</sup> , Chrome <sup>*1</sup> |
|--------------------------------------------------|---------------------------------------------------------------------|
| Connection method with the printer <sup>*2</sup> | LAN connection                                                      |

\*1 Use the latest version.

\*2 See the following for details on the network interfaces.

∠ Specifications Table" on page 17

## **Epson Edge Dashboard**

### Important:

*Make sure the computer on which the Epson Edge Dashboard is installed meets the following requirements. If these requirements are not met, the software cannot monitor the printer correctly.* 

- Disable your computer's hibernate function.
- Disable the sleep function so that the computer does not enter sleep status.

### Windows

| Operating system                           | Windows 10 / Windows 10 x64<br>Windows 8.1 / Windows 8.1 x64<br>Windows 8 / Windows 8 x64<br>Windows 7 SP1 / Windows 7 x64 SP1 |
|--------------------------------------------|----------------------------------------------------------------------------------------------------|
| CPU                                        | Multi-core processor (3.0 GHz or better recommended)                                                                           |
| Available memory space                     | 4 GB or more                                                                                                    |
| Hard disk<br>(Available volume to install) | 2 GB or more                                                                                                    |
| Display resolution                         | 1280 x 1024 or better                                                                                                    |
| Connection method with the printer         | High Speed USB<br>Ethernet 1000Base-T                                                                                          |
| Browser                                    | Internet Explorer 11<br>Microsoft Edge                                                                                         |

### Мас

| Operating system                           | Mac OS X 10.7 Lion or later                          |
|--------------------------------------------|------------------------------------------------------|
| СРИ                                        | Multi-core processor (3.0 GHz or better recommended) |
| Available memory space                     | 4 GB or more                                         |
| Hard disk<br>(Available volume to install) | 2 GB or more                                         |
| Display resolution                         | 1280 x 1024 or better                                |
| Connection method with the printer         | High Speed USB<br>Ethernet 1000Base-T                |
| Browser                                    | Safari 6 or higher                                   |

## **Specifications Table**

The (A) and (B) letters used in the table represent the printer models as shown below.

### (A):SC-P9500 Series (B):SC-P7500 Series

| Printer Specifications    |                                                                                                    |  |
|---------------------------|----------------------------------------------------------------------------------------------------|--|
| Printing method           | PrecisionCore inkjet technology                                                                                                    |  |
| Nozzle configura-         | 800 nozzles x 12 colors                                                                                                    |  |
| tion                      | (Cyan, Vivid Magenta, Yellow,<br>Light Cyan, Vivid Light Magenta,<br>Orange, Green, Violet, Photo<br>Black, Matte Black, Gray, Light<br>Gray) |  |
| Resolution (maxi-<br>mum) | 2400 × 1200 dpi                                                                                                    |  |
| Control code              | ESC/P raster (undisclosed command)                                                                                                    |  |
| Paper feed method         | Friction feed                                                                                                    |  |
| Built-in memory           | 2.0 GB                                                                                                    |  |
| Rated voltage             | AC100-240 V                                                                                                    |  |
| Rated frequency           | 50/60 Hz                                                                                                    |  |
| Rated current 3.4-1.6 A   |                                                                                                    |  |
| Power consumption         |                                                                                                    |  |
| Printing                  | (A): Approx. 110 W<br>(B): Approx. 85 W                                                                                                    |  |
| Ready mode                | Approx. 32 W                                                                                                    |  |
| Sleep mode                | Approx. 3.4 W                                                                                                    |  |
| Power off                 | Approx. 0.3 W                                                                                                    |  |

#### **Printer Specifications** Temperature Printing 10 to 35 °C (15 to 25°C is recommended) In storage (Before -20 to 60 °C (Within 120 hours at 60 unpacking) °C, within a month at 40 °C) In storage (After nk charged: -10 to 40 °C (Within a unpacking) month at 40 °C) After Ink discharged<sup>\*1</sup>: -20 to 25 °C (Within a month at 25 °C) Humidity Printing 20 to 80 % (40 to 60% is recommended. without condensation) 5 to 85 % (without condensation) In storage Temperature and humidity operating range (the range shown by diagonal lines is recommended) (%) 90 -80 70 -60 55 50 40 30 20 10 15 20 25 27 30 35 40 (°C) Dimensions (Width x Depth x Height) Printing<sup>\*2</sup> (A): 1909 × 2211 × 1218 mm (B): 1401 × 2211 × 1218 mm Storage (A): 1909 × 667 × 1218 mm (B): 1401 × 667 × 1218 mm (A): Approx. 153.8 kg Weight\*3 (B): Approx. 121.8 kg

- \*1 Use the **Discharging/Charging Ink** menu in the Maintenance menu to discharge ink from the printer. *Transformatic Computer Computer C*
- \*2 With the paper basket open
- \*3 Not including the ink cartridges
- 17

### Important:

Use the printer at an altitude of 2000 m or less.

| Interface Specifications                                   |                                                                                                    |  |
|------------------------------------------------------------|----------------------------------------------------------------------------------------------------|--|
| USB port for a com-<br>puter                               | Hi-Speed USB                                                                                                    |  |
| Ethernet <sup>*1</sup><br>Standards                        | IEEE802.3u (100BASE-TX)<br>IEEE802.3ab (1000BASE-T)<br>IEEE802.3az (Energy Efficient<br>Ethernet) <sup>*2</sup>                                             |  |
| Network Printing<br>Protocols/Func-<br>tions <sup>*3</sup> | EpsonNet Print (Windows)<br>Standard TCP/IP (Windows)<br>WSD Printing (Windows)<br>Bonjour Printing (Mac)<br>IPP Printing (Mac)<br>Printing from FTP client |  |
| Security Protocols                                         | SSL/TLS (HTTPS Server/Client,<br>IPPS)<br>IEEE802.1X<br>IPsec/IP Filtering<br>SMTPS (STARTTLS, SSL/TLS)<br>SNMPv3                                           |  |

\*1 Use a category 5 or higher STP (Shielded twisted pair) cable.

\*2 The connected device should comply with IEEE802.3az standards.

\*3 EpsonNet Print supports IPv4 only. The others support both IPv4 and IPv6.

| Ink Specifications                  |                                                                                                    |  |
|-------------------------------------|----------------------------------------------------------------------------------------------------|--|
| Туре                                | Dedicated ink cartridges                                                                                                    |  |
| Pigment ink                         | (Cyan, Vivid Magenta, Yellow, Light<br>Cyan, Vivid Light Magenta, Orange,<br>Green, Violet, Photo Black, Matte<br>Black, Gray, Light Gray) |  |
| Use by date                         | See the expiration date printed on<br>the ink cartridge package or on the<br>cartridge (store at normal<br>temperature)                    |  |
| Print quality guar-<br>antee expiry | One year (after installing to the printer)                                                                                                 |  |

### Ink Specifications

Storage temperature

| 510                | Stolage temperature |                                                                                                   |  |
|--------------------|---------------------|---------------------------------------------------------------------------------------------------|--|
| ι                  | Jninstalled         | -20 to 40°C (Within four days at -20<br>°C, within a month at 40 °C)                              |  |
| I                  | nstalled            | -10 to 40°C (Within four days at -10<br>°C, within a month at 40 °C)                              |  |
| T                  | ransporting         | -20 to 60°C (Within four days at -20<br>°C, within a month at 40 °C, within<br>72 hours at 60 °C) |  |
| Cartridge capacity |                     | 700 ml, 350 ml, 150 ml                                                                            |  |

### Important:

- □ We recommend that you remove and shake the installed ink cartridges once every three months to ensure good print quality.
- □ The ink freezes if left at below -20 °C for a long time. If it does freeze, leave it at room temperature (25 °C) for at least four hours.
- Do not refill the ink cartridges.

## Where To Get Help

## Technical Support Web Site

Epson's Technical Support Web Site provides help with problems that cannot be solved using the troubleshooting information in your product documentation. If you have a Web browser and can connect to the Internet, access the site at:

### https://support.epson.net/

If you need the latest drivers, FAQs, manuals, or other downloadables, access the site at:

### https://www.epson.com

Then, select the support section of your local Epson Web site.

## Contacting Epson Support

## **Before Contacting Epson**

If your Epson product is not operating properly and you cannot solve the problem using the troubleshooting information in your product documentation, contact Epson support services for assistance. If Epson support for your area is not listed below, contact the dealer where you purchased your product.

Epson support will be able to help you much more quickly if you give them the following information:

- Product serial number
   (The serial number label is usually on the back of the product.)
- Product model
- Product software version (Click About, Version Info, or similar button in the product software.)
- □ Brand and model of your computer
- □ Your computer operating system name and version
- Names and versions of the software applications you normally use with your product

## Help for Users in North America

Epson provides the technical support services listed below.

### **Internet Support**

Visit Epson's support website at https://epson.com/ support and select your product for solutions to common problems. You can download drivers and documentation, get FAQs and troubleshooting advice, or e-mail Epson with your questions.

## Speak to a Support Representative

Dial: (562) 276-1300 (U.S.), or (905) 709-9475 (Canada), 6 am to 6 pm, Pacific Time, Monday through Friday. Days and hours of support are subject to change without notice. Toll or long distance charges may apply.

Before you call Epson for support, please have the following information ready:

- Product name
- Product serial number
- □ Proof of purchase (such as a store receipt) and date of purchase
- □ Computer configuration
- **Description** of the problem

### Note:

For help using any other software on your system, see the documentation for that software for technical support information.

### **Purchase Supplies and Accessories**

You can purchase genuine Epson ink cartridges, ribbon cartridges, paper, and accessories from an Epson authorized reseller. To find the nearest reseller, call 800-GO-EPSON (800-463-7766). Or you can purchase online at https://www.epsonstore.com (U.S. sales) or https://www.epson.ca (Canadian sales).

## Help for Users in Europe

Check your **Pan-European Warranty Document** for information on how to contact Epson support.

## Help for Users in Taiwan

Contacts for information, support, and services are:

### World Wide Web (https:// www.epson.com.tw)

Information on product specifications, drivers for download, and products enquiry are available.

### Epson HelpDesk (Phone: +0800212873)

Our HelpDesk team can help you with the following over the phone:

- □ Sales enquiries and product information
- □ Product usage questions or problems
- □ Enquiries on repair service and warranty

### **Repair service center:**

| Telephone<br>number | Fax<br>number | Address                                                                                |
|---------------------|---------------|----------------------------------------------------------------------------------------|
| 02-23416969         | 02-23417070   | No.20, Beiping E. Rd.,<br>Zhongzheng Dist.,<br>Taipei City 100, Taiwan                 |
| 02-27491234         | 02-27495955   | 1F., No.16, Sec. 5,<br>Nanjing E. Rd.,<br>Songshan Dist., Taipei<br>City 105, Taiwan   |
| 02-32340688         | 02-32340699   | No.1, Ln. 359, Sec. 2,<br>Zhongshan Rd.,<br>Zhonghe City, Taipei<br>County 235, Taiwan |
| 039-605007          | 039-600969    | No.342-1, Guangrong<br>Rd., Luodong<br>Township, Yilan County<br>265, Taiwan           |
| 038-312966          | 038-312977    | No.87, Guolian 2nd Rd.,<br>Hualien City, Hualien<br>County 970, Taiwan                 |
| 03-4393119          | 03-4396589    | 5F., No.2, Nandong Rd.,<br>Pingzhen City, Taoyuan<br>County 32455, Taiwan<br>(R.O.C.)  |

### Where To Get Help

| Telephone<br>number | Fax<br>number | Address                                                                                 |
|---------------------|---------------|-----------------------------------------------------------------------------------------|
| 03-5325077          | 03-5320092    | 1F., No.9, Ln. 379, Sec. 1,<br>Jingguo Rd., North<br>Dist., Hsinchu City 300,<br>Taiwan |
| 04-23011502         | 04-23011503   | 3F., No.30, Dahe Rd.,<br>West Dist., Taichung<br>City 40341, Taiwan<br>(R.O.C.)         |
| 04-23805000         | 04-23806000   | No.530, Sec. 4, Henan<br>Rd., Nantun Dist.,<br>Taichung City 408,<br>Taiwan             |
| 05-2784222          | 05-2784555    | No.463, Zhongxiao Rd.,<br>East Dist., Chiayi City<br>600, Taiwan                        |
| 06-2221666          | 06-2112555    | No.141, Gongyuan N.<br>Rd., North Dist., Tainan<br>City 704, Taiwan                     |
| 07-5520918          | 07-5540926    | 1F., No.337, Minghua<br>Rd., Gushan Dist.,<br>Kaohsiung City 804,<br>Taiwan             |
| 07-3222445          | 07-3218085    | No.51, Shandong St.,<br>Sanmin Dist.,<br>Kaohsiung City 807,<br>Taiwan                  |
| 08-7344771          | 08-7344802    | 1F., No.113, Shengli Rd.,<br>Pingtung City,<br>Pingtung County 900,<br>Taiwan           |

## Help for Users in Australia/New Zealand

Epson Australia/New Zealand wishes to provide you with a high level of customer service. In addition to your product documentation, we provide the following sources for obtaining information:

### Your Dealer

Don't forget that your dealer can often help identify and resolve problems. The dealer should always be the first call for advise on problems; they can often solve problems quickly and easily as well as give advise on the next step to take.

### Internet URL

Australia https://www.epson.com.au

New Zealand https://www.epson.co.nz

Access the Epson Australia/New Zealand World Wide Web pages.

The site provides a download area for drivers, Epson contact points, new product information and technical support (e-mail).

## **Epson Helpdesk**

Epson Helpdesk is provided as a final backup to make sure our clients have access to advice. Operators on the Helpdesk can aid you in installing, configuring and operating your Epson product. Our Pre-sales Helpdesk staff can provide literature on new Epson products and advise where the nearest dealer or service agent is located. Many types of queries are answered here.

The Helpdesk numbers are:

| Australia   | Phone: | 1300 361 054   |
|-------------|--------|----------------|
|             | Fax:   | (02) 8899 3789 |
| New Zealand | Phone: | 0800 237 766   |

We encourage you to have all the relevant information on hand when you ring. The more information you prepare, the faster we can help solve the problem. This information includes your Epson product documentation, type of computer, operating system, application programs, and any information you feel is required.

## Help for Users in Singapore

Sources of information, support, and services available from Epson Singapore are:

## World Wide Web (https://www.epson.com.sg)

Information on product specifications, drivers for download, Frequently Asked Questions (FAQ), Sales Enquiries, and Technical Support via e-mail are available.

## Epson HelpDesk (Phone: (65) 6586 3111)

Our HelpDesk team can help you with the following over the phone:

- □ Sales enquiries and product information
- Product usage questions or problems
- □ Enquiries on repair service and warranty

## Help for Users in Thailand

Contacts for information, support, and services are:

### World Wide Web (https://www.epson.co.th)

Information on product specifications, drivers for download, Frequently Asked Questions (FAQ), and e-mail are available.

### Epson Hotline (Phone: (66)2685-9899)

Our Hotline team can help you with the following over the phone:

- □ Sales enquiries and product information
- □ Product usage questions or problems
- **L** Enquiries on repair service and warranty

## Help for Users in Vietnam

Contacts for information, support, and services are:

Epson Hotline (Phone): 84-8-823-9239

Service Center: 80 Truong Dinh Street, District 1, Hochiminh City Vietnam

## Help for Users in Indonesia

Contacts for information, support, and services are:

### World Wide Web (https://www.epson.co.id)

- □ Information on product specifications, drivers for download
- □ Frequently Asked Questions (FAQ), Sales Enquiries, questions through e-mail

### **Epson Hotline**

- □ Sales enquiries and product information
- Technical support
- Phone
   (62) 21-572 4350

   Fax
   (62) 21-572 4357

## **Epson Service Center**

| Jakarta    | Mangga Dua Mall 3rd floor No 3A/B<br>Jl. Arteri Mangga Dua,<br>Jakarta |
|------------|------------------------------------------------------------------------|
|            | Phone/Fax: (62) 21-62301104                                            |
| Bandung    | Lippo Center 8th floor<br>Jl. Gatot Subroto No.2<br>Bandung            |
|            | Phone/Fax: (62) 22-7303766                                             |
| Surabaya   | Hitech Mall lt IIB No. 12<br>Jl. Kusuma Bangsa 116 – 118<br>Surabaya   |
|            | Phone: (62) 31-5355035<br>Fax: (62)31-5477837                          |
| Yogyakarta | Hotel Natour Garuda<br>Jl. Malioboro No. 60<br>Yogyakarta              |
|            | Phone: (62) 274-565478                                                 |
| Medan      | Wisma HSBC 4th floor<br>Jl. Diponegoro No. 11<br>Medan                 |
|            | Phone/Fax: (62) 61-4516173                                             |

Makassar

MTC Karebosi Lt. Ill Kav. P7-8 JI. Ahmad Yani No.49 Makassar

Phone: (62)411-350147/411-350148

## Help for Users in Hong Kong

To obtain technical support as well as other after-sales services, users are welcome to contact Epson Hong Kong Limited.

### **Internet Home Page**

Epson Hong Kong has established a local home page in both Chinese and English on the Internet to provide users with the following information:

- Product information
- □ Answers to Frequently Asked Questions (FAQs)
- □ Latest versions of Epson product drivers

Users can access our World Wide Web home page at:

https://www.epson.com.hk

### **Technical Support Hotline**

You can also contact our technical staff at the following telephone and fax numbers:

Phone: (852) 2827-8911

Fax: (852) 2827-4383

## Help for Users in Malaysia

Contacts for information, support, and services are:

### World Wide Web (https://www.epson.com.my)

- Information on product specifications, drivers for download
- □ Frequently Asked Questions (FAQ), Sales Enquiries, questions through e-mail

### Epson Trading (M) Sdn. Bhd.

Head Office.

| Phone: | 603-56288288     |
|--------|------------------|
| Fax:   | 603-56288388/399 |

### Epson Helpdesk

- Sales enquiries and product information (Infoline)
   Phone: 603-56288222
- Enquiries on repair services & warranty, product usage and technical support (Techline)
   Phone: 603-56288333

## Help for Users in India

Contacts for information, support, and services are:

### World Wide Web (https://www.epson.co.in)

Information on product specifications, drivers for download, and products enquiry are available.

### **Epson India Head Office - Bangalore**

| Phone: | 080-30515000 |
|--------|--------------|
| Fax:   | 30515005     |

## **Epson India Regional Offices:**

| Location  | Telephone<br>number     | Fax number   |
|-----------|-------------------------|--------------|
| Mumbai    | 022-28261515 /<br>16/17 | 022-28257287 |
| Delhi     | 011-30615000            | 011-30615005 |
| Chennai   | 044-30277500            | 044-30277575 |
| Kolkata   | 033-22831589/90         | 033-22831591 |
| Hyderabad | 040-66331738/39         | 040-66328633 |

| Location   | Telephone<br>number                     | Fax number   |
|------------|-----------------------------------------|--------------|
| Cochin     | 0484-2357950                            | 0484-2357950 |
| Coimbatore | 0422-2380002                            | NA           |
| Pune       | 020-30286000 /<br>30286001<br>/30286002 | 020-30286000 |
| Ahmedabad  | 079-26407176 / 77                       | 079-26407347 |

## Helpline

For Service, Product info or to order a cartridge -18004250011 (9AM - 9PM) - This is a Toll-free number.

For Service (CDMA & Mobile Users) - 3900 1600 (9AM - 6PM) Prefix local STD code

## Help for Users in the Philippines

To obtain technical support as well as other after sales services, users are welcome to contact the Epson Philippines Corporation at the telephone and fax numbers and e-mail address below:

| Trunk Line:              | (63-2) 706 2609 |
|--------------------------|-----------------|
| Fax:                     | (63-2) 706 2665 |
| Helpdesk<br>Direct Line: | (63-2) 706 2625 |

E-mail: epchelpdesk@epc.epson.com.ph

### World Wide Web

(https://www.epson.com.ph)

Information on product specifications, drivers for download, Frequently Asked Questions (FAQ), and E-mail Enquiries are available.

### Toll-Free No. 1800-1069-EPSON(37766)

Our Hotline team can help you with the following over the phone:

- □ Sales enquiries and product information
- □ Product usage questions or problems

Enquiries on repair service and warranty